# **CyberPower**®

# **BACKUP CR Series**

# 型番: **CPJ500**

# 取扱説明書

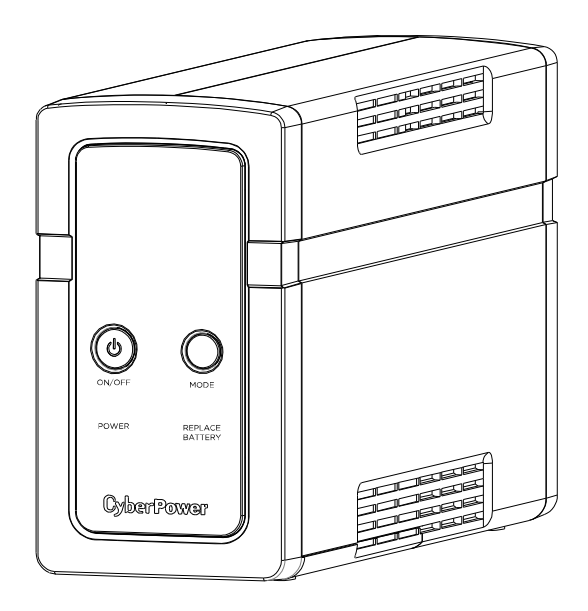

# ユーザーズマニュアル

目次

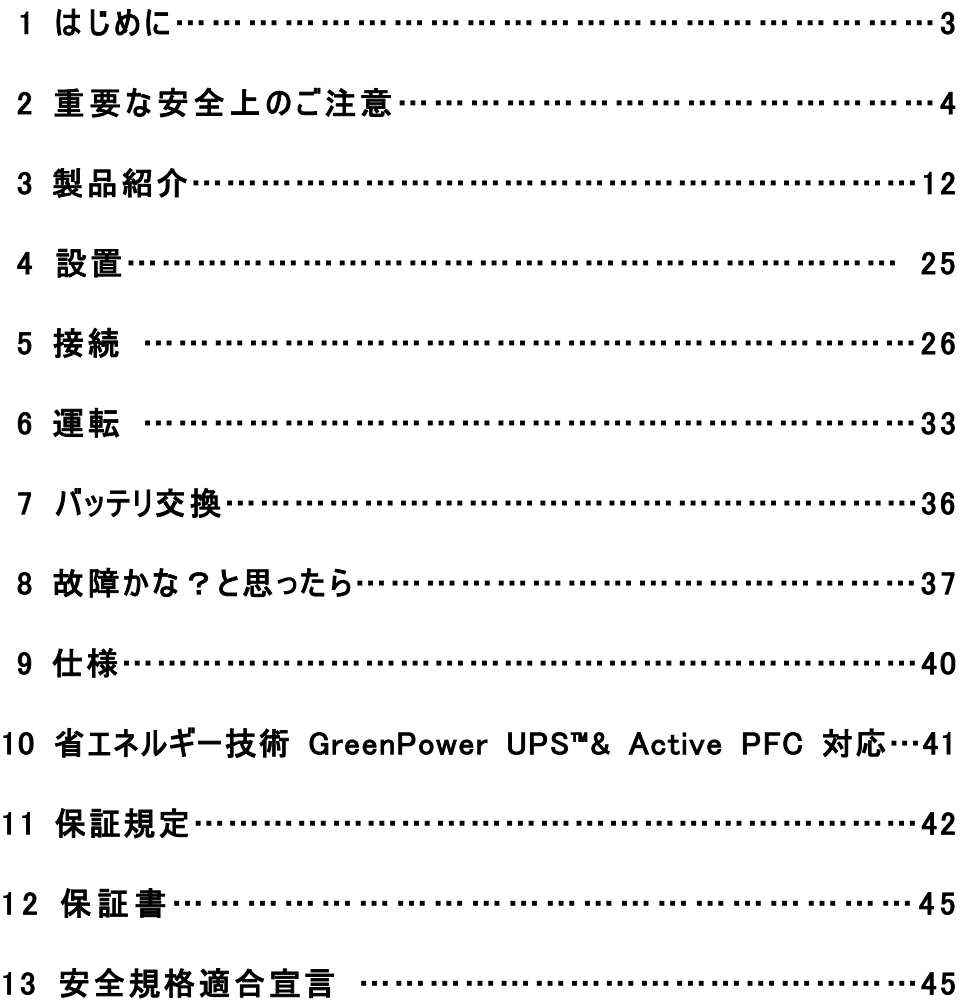

# 1 はじめに

この度は、弊社 UPS(無停電電源装置)をお買い上げ頂き、誠に有難う御座います。 このマニュアルでは、CyberPower UPS(無停電電源装置)の、安全上の注意事項、 機能及び操作方法を紹介しています。

本装置を使用する前に必ずこのマニュアルをお読み下さい。

又、読み終わった後も、必要な時にすぐ読むことができるように大切に保管して下さい。

## 2019 年 6 月 第 1 版

- 本書の内容は、予告無しに変更される場合があります。
- 本書の内容の一部又は全部を、無断で複写や転写しないで下さい。
- 本書の中で使用している画像の一部は実際の製品と異なる場合が御座いますが、 機能的な違いは御座いません。
- 本書の内容は万全を期して作成しておりますが、誤りやお気付きの点、御不明な点 が御有りでしたら、弊社までご連絡下さい。
- 本書に書かれた注意事項を守らずに使用された場合、弊社は責任を負いかねます。
- 本装置の運用を理由とする損失、逸失利益については、弊社は責任を負いかねます。 株式会社サイバーパワー・ジャパン

# 2 重要な安全上のご注意

ご使用になる人や他人への危害、財産への損害を未然に防ぐため、本装置をご使用頂く前に 必ず以下の注意事項を熟読し、正しくお使い下さい。

このマニュアルでは、数種類のマークを使用しており、それぞれの意味は下記の通りです。 内容をよく御理解頂いた上で、本マニュアルをお読み下さい。

#### マークの説明

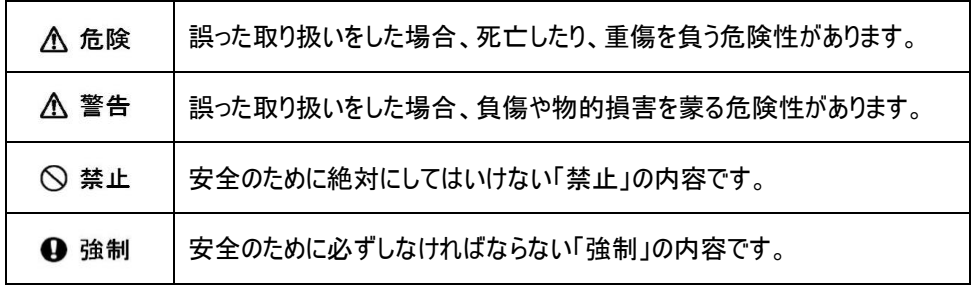

#### 基本注意事項

○ 禁止 l

- 本装置は一般家庭、一般事務室におけるコンピュータの周辺機器としての使用を前 提に開発されたものです。次のような用途では絶対に使用しないで下さい。
	- 全ての医療機器や、生命に関わるような機器な等への使用。
	- 人身の損傷に至る可能性のある交通機関、エレベーター等への使用。
	- ・・・社会的・公共的に重要なコンピュータシステム等への使用。
		- これらに準ずる装置等への使用。

#### 基本注意事項

#### 

- 感雷の恐れがありますので、本装置のカバーは取り外さないで下さい。 本装置の中に、ユーザーが使用可能な部品は入っていません。
- 入力プラグが抜けている状態でも、本装置内部の危険な帯電部が、 バッテリにより通電されていることがあります。
- 本装置は、ヒューズ又はブレーカーにより保護された壁面コンセントに接続して下さい。
- 感電を避けるため、コンピュータを接続する前に本装置の電源を切り、壁面コンセント から入力プラグを抜いて下さい。

### 設置に関する注意事項

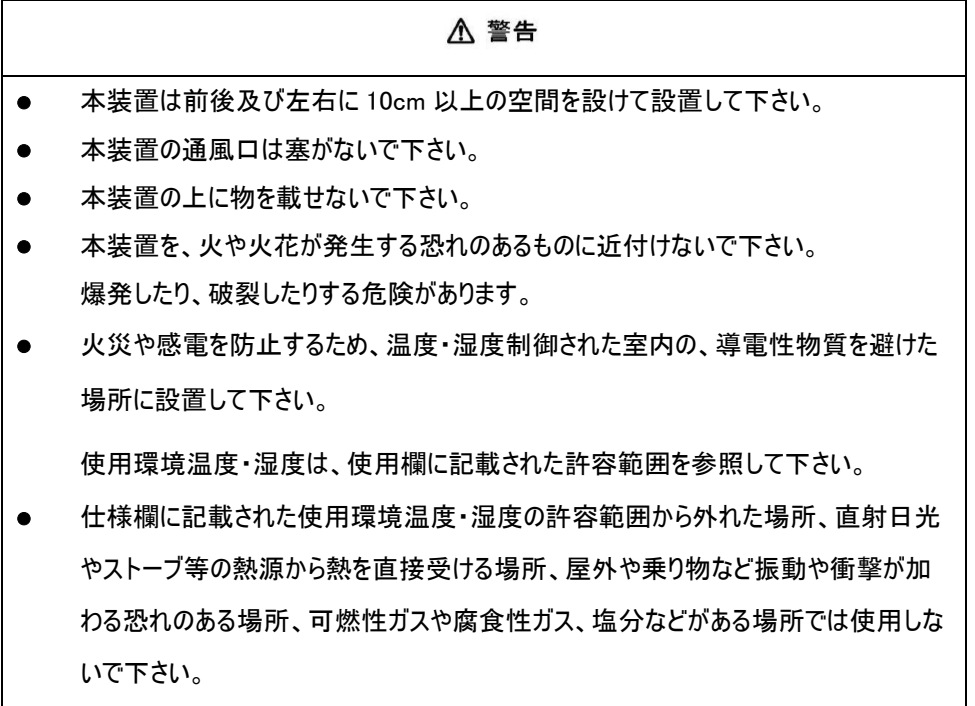

#### 設置に関する注意事項

こす恐れがあります。

# 八 警告 ● 花瓶や水槽等、水の入った容器を、本装置の近くに置かないで下さい。結露などに よる感電や火災を起こす恐れがあります。 本装置をほこりの多い場所に設置しないで下さい。ほこりがたまり、感電や火災を起

延長用の電源ケーブルや、たこあし配線となるアダプタは使用しないで下さい。

#### 使用上の注意事項

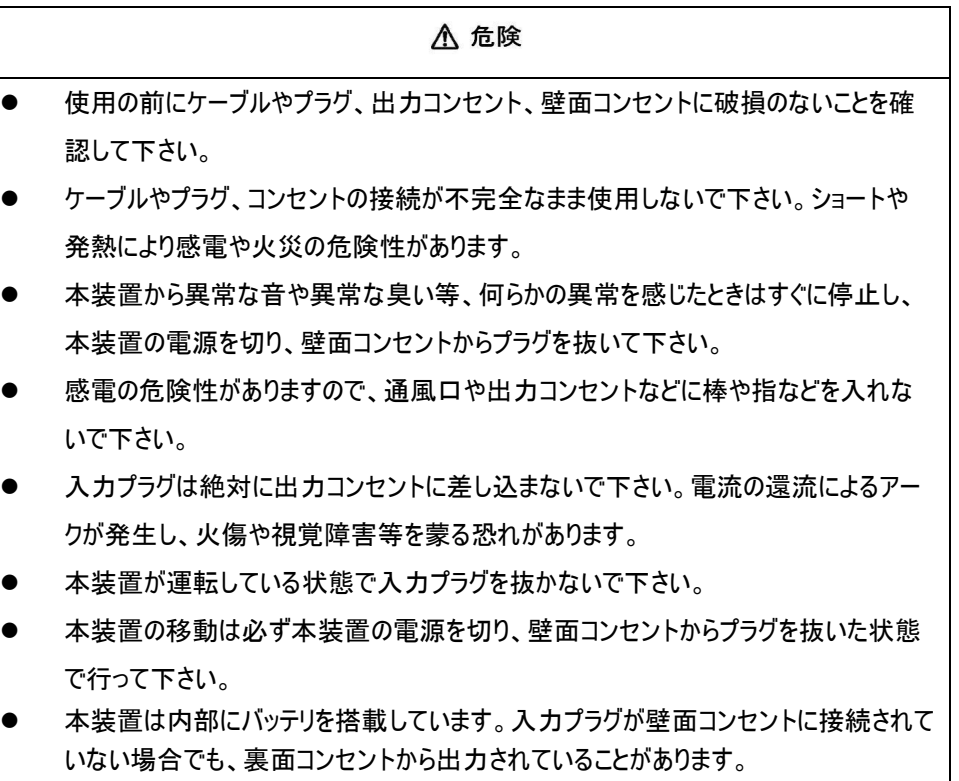

#### 本装置に関する注意事項

#### 八 警告

- I ● 本装置はコンピュータの周辺機器として設計されています。
- 接続する機器の消費電力の合計が、仕様欄に記載された容量を超えないようにし て下さい。
- トランスやインダクタなど巻線類の負荷には適合していません。
- シーケンサなどの工作機械やレーザープリンタ、シュレッダー、複写機、室内暖房器、 電気掃除機、排水ポンプ、その他大型電気製品を接続しないで下さい。
- 本装置には寿命があります。寿命が来たら新しい UPS を購入し、交換して下さい。 寿命を過ぎた UPS は火災の原因になることがあります。 本体寿命目安 7 年(環境温度/湿度/ほこり/充放電の頻度による)

### バッテリに関する注意事項

# 八 危険 ● バッテリは必ず定期的に交換して下さい。 寿命を過ぎたバッテリは液漏れする場合があり、発煙や火災の原因となる恐れが あります。 バッテリから液漏れや異臭、発煙など異常が発生した時は、バッテリに触れないで 下さい。 バッテリの液が皮膚に付着したり、目に入った場合はすぐに流水で洗浄して、医師 に相談して下さい。 バッテリの寿命は使用温度条件や負荷容量、充放電回数などによって大きく変化 します。 バッテリを火の中に入れないで下さい。また、たばこやライター等の火気は絶対に近付

けないで下さい。

# バッテリに関する注意事項

**A** 危険

- バッテリを交換する際は、必ず本装置の電源を切り、本装置に接続している全ての 機器を外し、壁面コンセントから入力プラグを抜いた状態で行って下さい。
- 本装置のバッテリ運転中は、バッテリを装置から取り外さないで下さい。
- バッテリを取り扱う際に、感電や火傷を負う恐れがあります。バッテリの交換を行う時 は時計、指輪、ネックレス又はその他の金属物を体から全て外し、絶縁された工具 を使用して作業を行って下さい。
- バッテリの周辺に工具や部品などの金属物を置かないで下さい。バッテリのコネクタが 金属物に触れると装置の故障だけでなく、感電や火傷を負う恐れがあります。
- バッテリの交換は、指定された型番のバッテリを使用して下さい。
- バッテリの配線やコネクタは絶対に交換しないで下さい。
- バッテリは使用しなくても自然放電しますので、3 ヶ月ごとに 24 時間のバッテリ充電を して下さい。バッテリ充電をしないとバッテリが使用出来なくなります。

# バッテリのリサイクルについて

- 本装置には鉛蓄電池を使用しております。鉛蓄電池は、リサイクル可能な、貴重な 資源です。バッテリの交換及び使用済み製品の廃棄を行う際には、鉛蓄電池のリサ イクルにご協力下さい。
	- 本装置のバッテリは「廃棄物および清掃に関する法律」において「特別管理産 業廃棄物」に指定されています。ルールを無視してバッテリを廃棄することは違 法です。
	- 使用済みバッテリの廃棄については バッテリ購入先または各自治体にお問い合わせ下さい。

#### 保守・点検に関する注意事項

 l,

- 本装置の分解、修理、改造等は絶対にしないで下さい。分解、修理、改造等をす ると正常に動作しなくなるばかりではなく、感電や火災の原因となることがあります。
- 本装置の分解、修理、改造等を行った場合、または分解、修理、改造等を行ったと 判断された場合は保証期間内であっても一切の修理、サポートをお断りします。
- 本装置のお手入れの際は感電する恐れがありますので、本装置の電源を切り、本 装置に接続されている全ての機器を外し、壁面コンセントから入力プラグを抜いた状 態で行って下さい。
- 本装置はバッテリを搭載しているため、壁面コンセントから入力プラグを抜いた状態で も装置内部に危険な電圧が加わっている部分があります。絶対に装置内部には触 れないで下さい。
- 濡れた手で本装置を触ったりプラグの抜き差しをしないで下さい。感電の恐れがありま す。
- 雷が発生した場合、接続された機器やケーブル類も含めて本装置に触れないで下さ い。感電の恐れがあります。

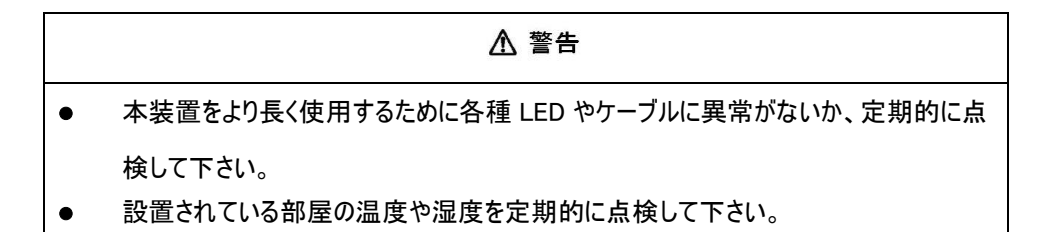

## 保守・点検に関する注意事項

#### 八 警告 l,

本装置のお手入れの際は、乾いたきれいな布で拭いて下さい。

水を含んだ布やぞうきんは使用しないで下さい。

シンナー、ベンジンなどの有機溶剤や化学ぞうきんは絶対に使用しないで下さい。

# 装置の保管について

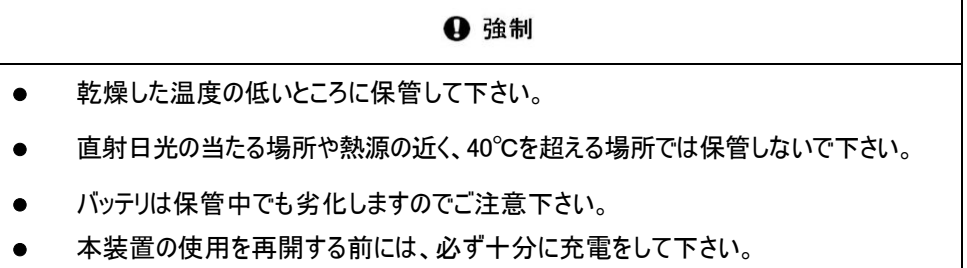

#### 生命維持に関する

# △ 危険

#### 概要

CyberPower は、方針として生命維持装置に当社のいかなる製品もご使用頂くことをお 勧めしません。生命維持装置では、CyberPower 製品の障害や誤動作によって生命維 持装置に障害が発生した場合等、それらの装置の安全性や有効性が著しく損なわれる ことが当然予期されます。CyberPower は(a)ケガや損傷の危険性が最小となっており、 (b)お客様がそのようなすべての危険性を承知し、(c)その状況のもとで CyberPower の責 任が十分保護されることが書面で十分保証されるまでは、生命維持装置の領域で使用 することを承知しながら当社の製品を販売することはいたしません。

#### 生命維持装置とは

生命維持装置とみなされる装置の例としては、新生児人工呼吸保育器、大人/子供 兼用人工呼吸器、新生児酸素分析装置、神経刺激器、自動輸血装置、血液ポン プ、点滴ポンプ、血液透析システム、細動除去器、不整脈検出器および警告器、ペー スメーカー、腹膜透析システム、麻酔人工呼吸器、およびアメリカ食物医薬品局が「生 死に関わる」と指定したその他全ての装置が挙げられます。

3 製品紹介

#### セット内容の確認

梱包箱を開けてセット内容を確認して下さい。梱包箱には以下のものが含まれています。 不足しているものがございましたら、お買い上げの販売店または弊社にご連絡下さい。

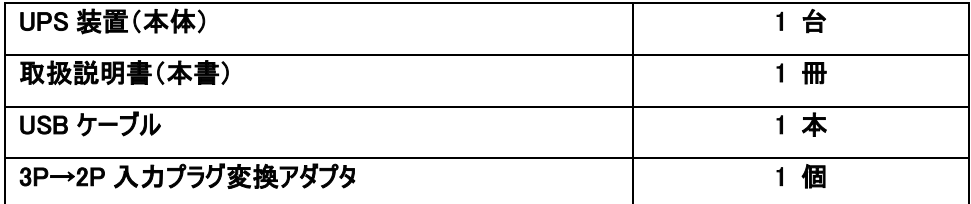

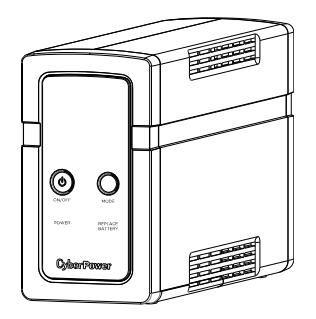

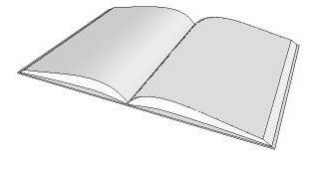

 $UPS$  装置 $(\bar{A}$ 体 $)$  with the contract of the contract  $\bar{B}$ 

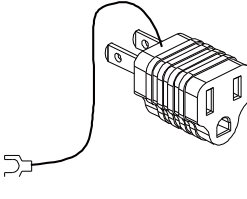

 $3P \rightarrow 2P$ 入力プラグ変換アダプタ

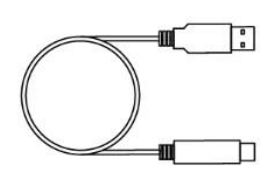

USB ケーブル

# 各部の名称

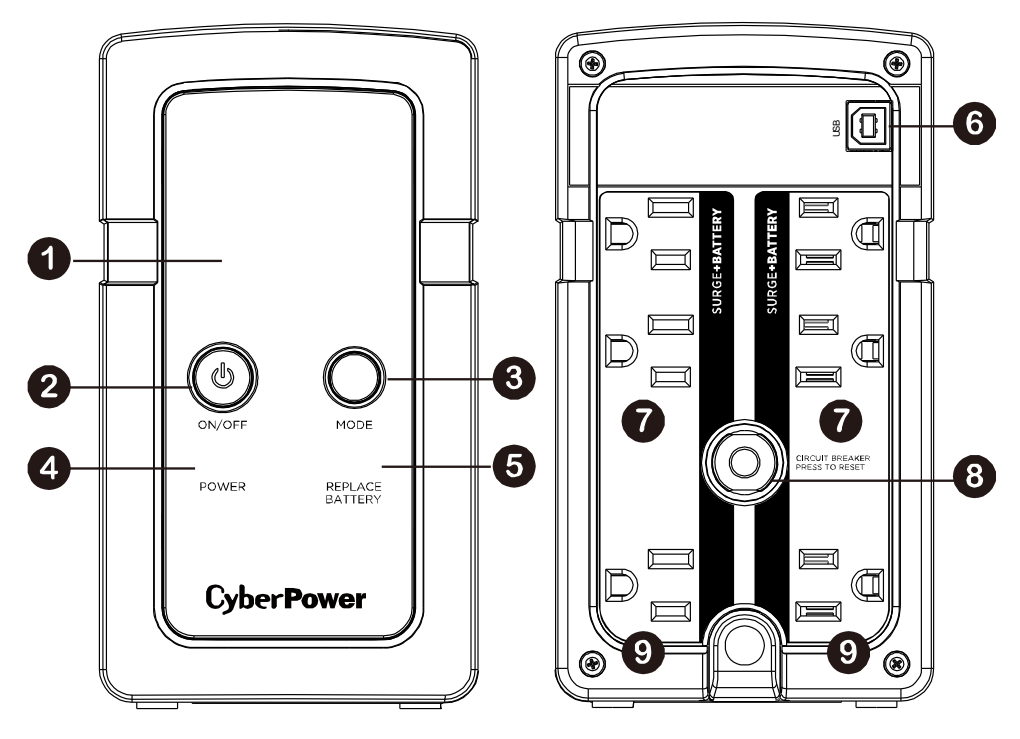

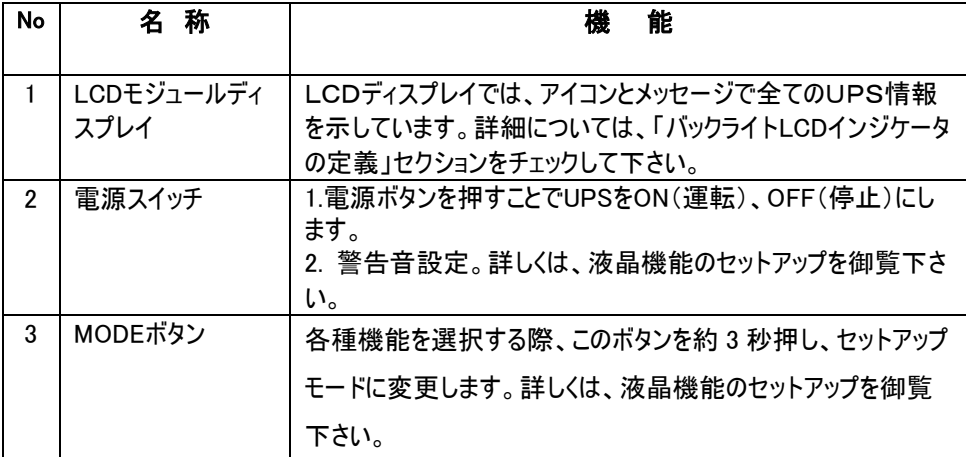

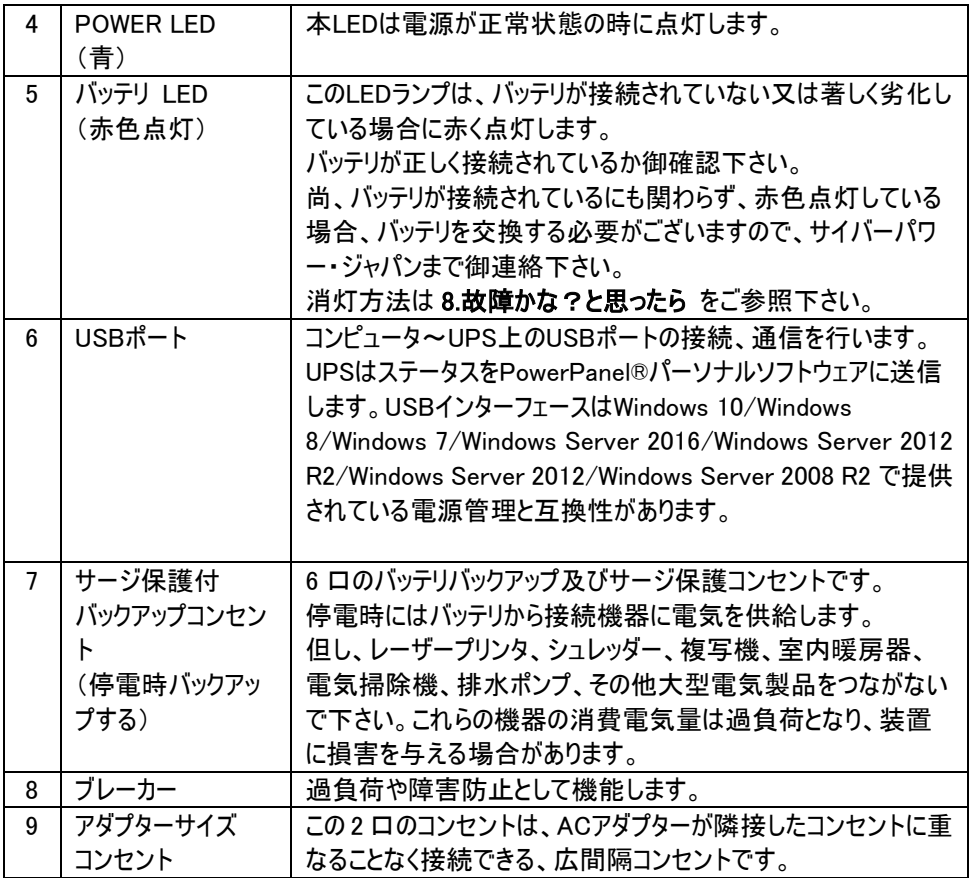

# バックライト LCD インジケータの定義

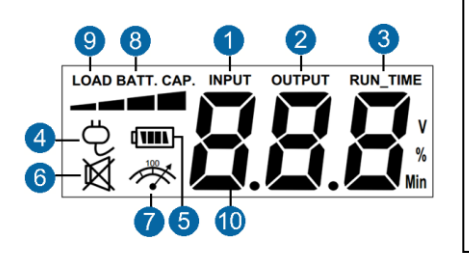

LCD ディスプレイには、さまざまな UPS 操作情報 が表示されます。全ての説明は、UPS が1次側 (壁側)電源に接続されて UPS 本体電源が ON の状態、及び UPS がバッテリで駆動している状 態のものとなります。

- 1. 入力メーター: このメーターはUPSの入力(壁側コンセント)電圧を表示します。UPSは 自動電圧制御機能により、接続された機器に安定した 100V電力を絶え間なく供給す るように設計されています。停電、著しい電力低下、又は過電圧の場合、UPSはバッテ リ出力に切り替わり 100V電力を供給します。入力電圧メーターは、粗悪な入力電源を 確認する診断ツールとしても使用できます。
- 2. 出力メーター: 通常ラインモードおよびバッテリバックアップモード時のUPS出力電圧を表 示します。

注:出力電圧メーターには、バッテリバックアップコンセントの状態が表示されます。

- 3. おおよそのバックアップ時間: 現在のバッテリ容量と負荷でUPSの凡そのバックアップ時間 が表示されます。
- 4. オンライン駆動: UPSは接続された機器に外部電力を供給しています。
- 5. バッテリ駆動: 著しい電力低下又は停電の間、UPSの給電モードが、外部電力出力か ら内部バッテリ出力に切り替わっていることを表しています。バッテリ駆動中は、「ピッピッ」 というアラームが鳴ります。電力低下や停電が長引く場合、アラームは連続して鳴り、 UPSのバッテリがほとんど無くなりかけていることを警告します。ファイルを保存し、装置の 電源を直ちにOFFにする必要があります。
- 6. SILENT MODE アイコン: ミュートモードに入っているとき、このアイコンが表示されます。
- 7. 過負荷アイコン:過負荷になるとこのアイコンが表示されアラームが鳴ります。過負荷状態 の場合には、アイコンが消えアラームが停止するまで接続機器を減らします。
- 8. バッテリ容量:このメーターはUPSの内部バッテリの凡その充電レベルを(25%刻みで)表示 します。停電又は著しい電力低下の間、UPSはバッテリ電源に切り替わり、バッテリアイコ ンが表示され、充電レベルが減少します。
- 9. 負荷セットアップ:このメーターは、UPSの凡その出力負荷レベルを(25%刻みで)表示しま す。
- 10. 障害アイコン:UPSに何らかの問題がある場合、このアイコンが表示されます。 ※改善が見られない場合は、CyberPowerに連絡してサポートを受けて下さい。 jp.support@cyberpower.com
	- E01: 充電障害
	- E21: バッテリ出力のショート (接続機器を確認して下さい)
	- E22: 過負荷障害 (上記 7. の説明に従って対処して下さい)
	- E24: 温度異常

#### ※詳細については、機能セットアップガイドを参照して下さい。

# 液晶機能のセットアップ (全ての設定は、すぐ適用されます)

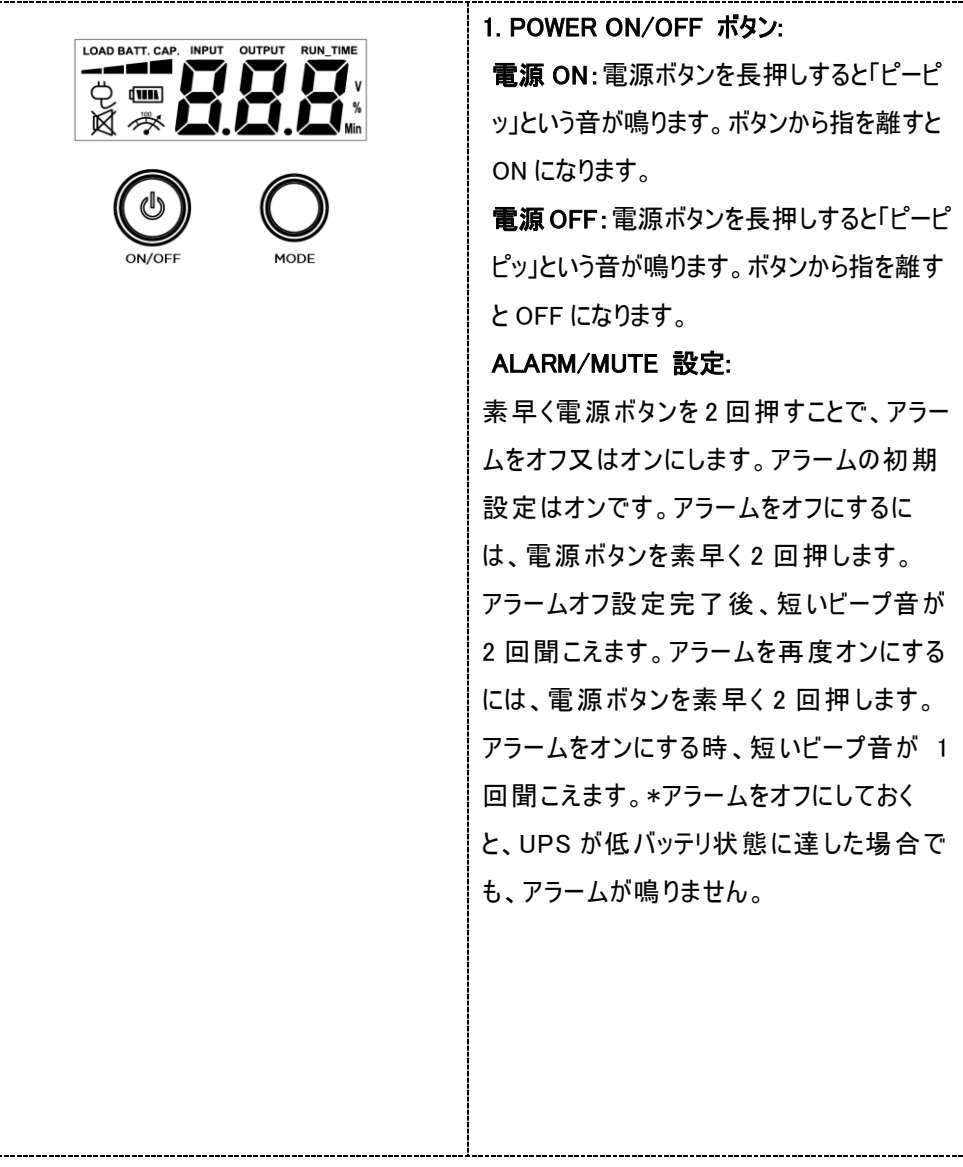

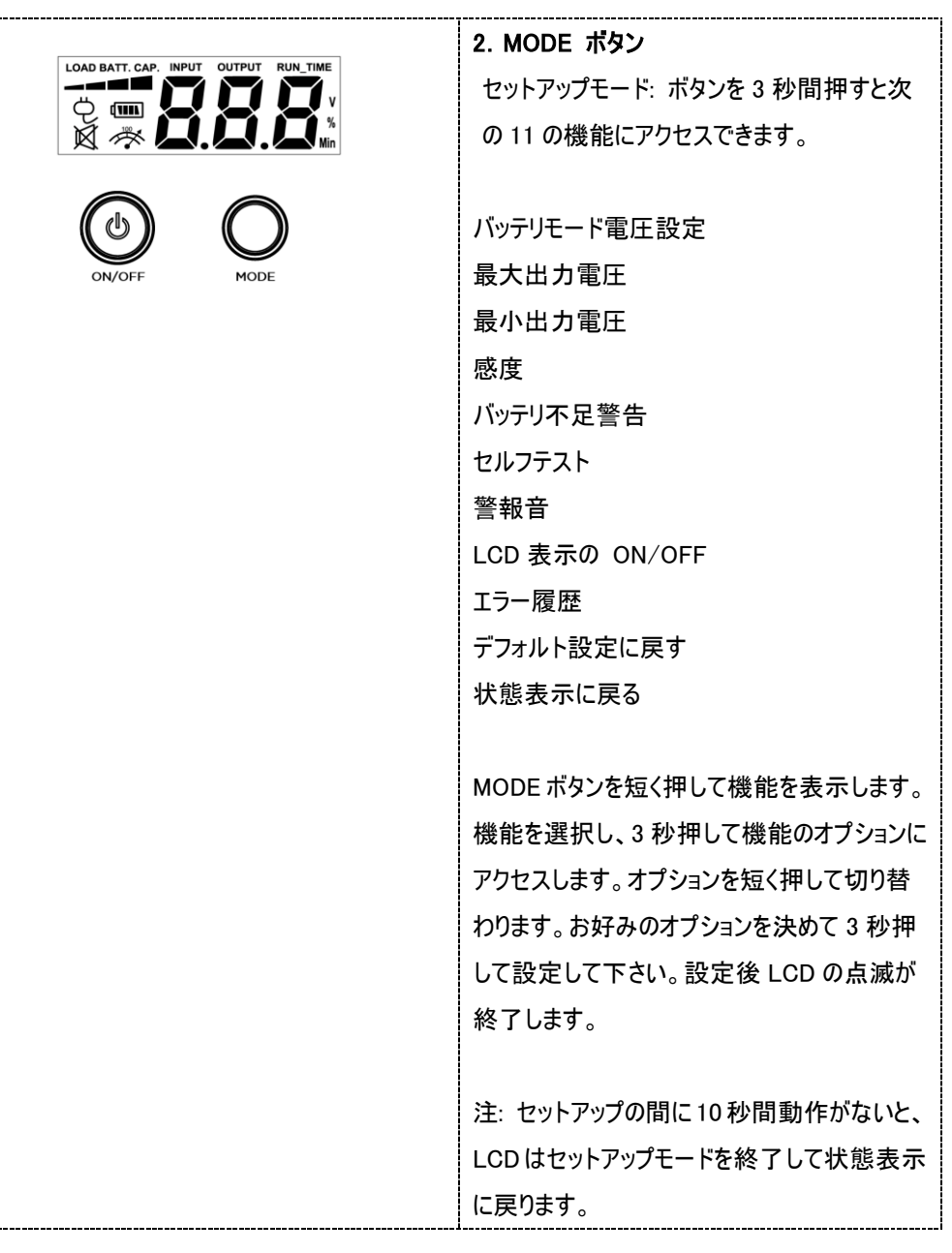

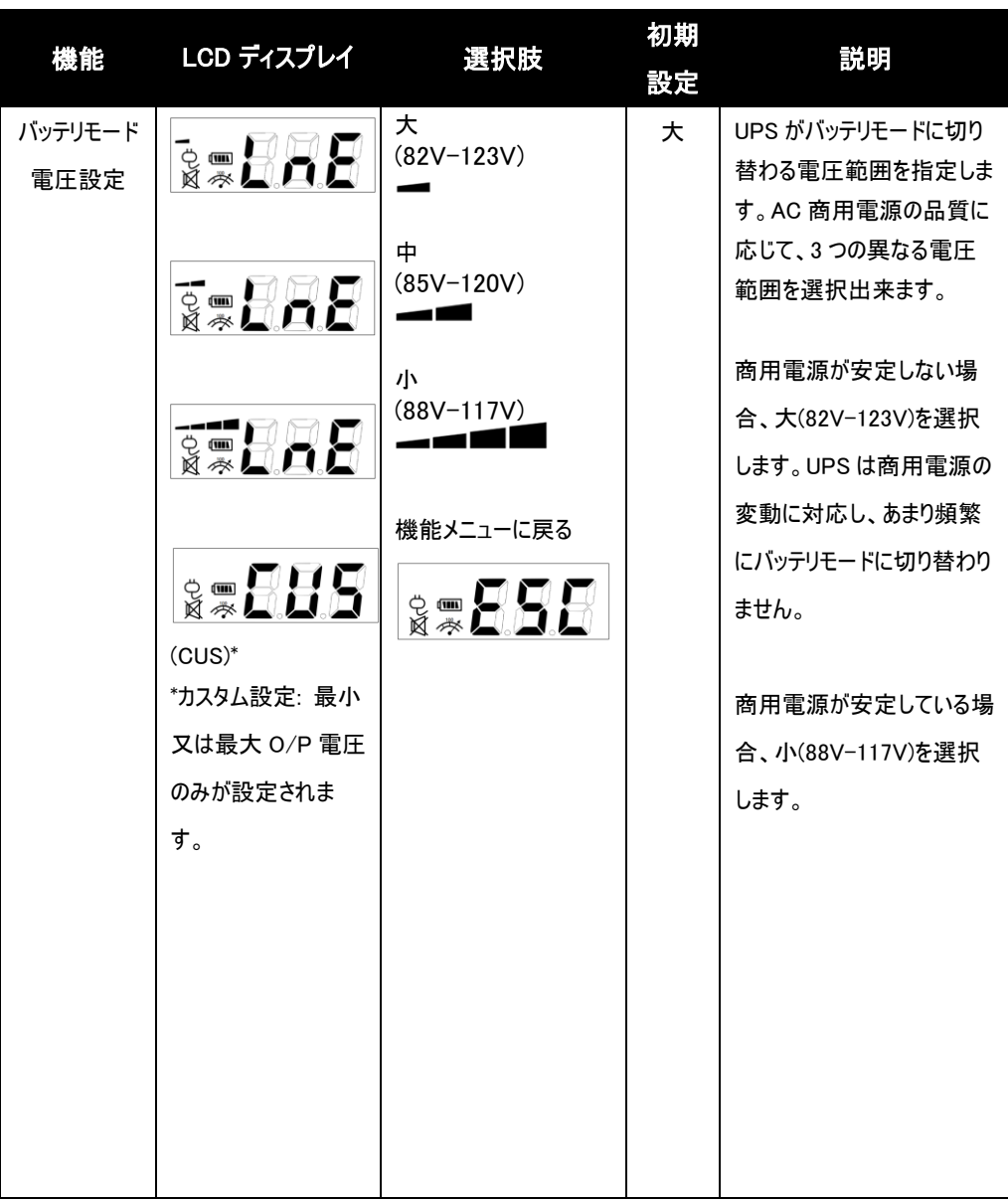

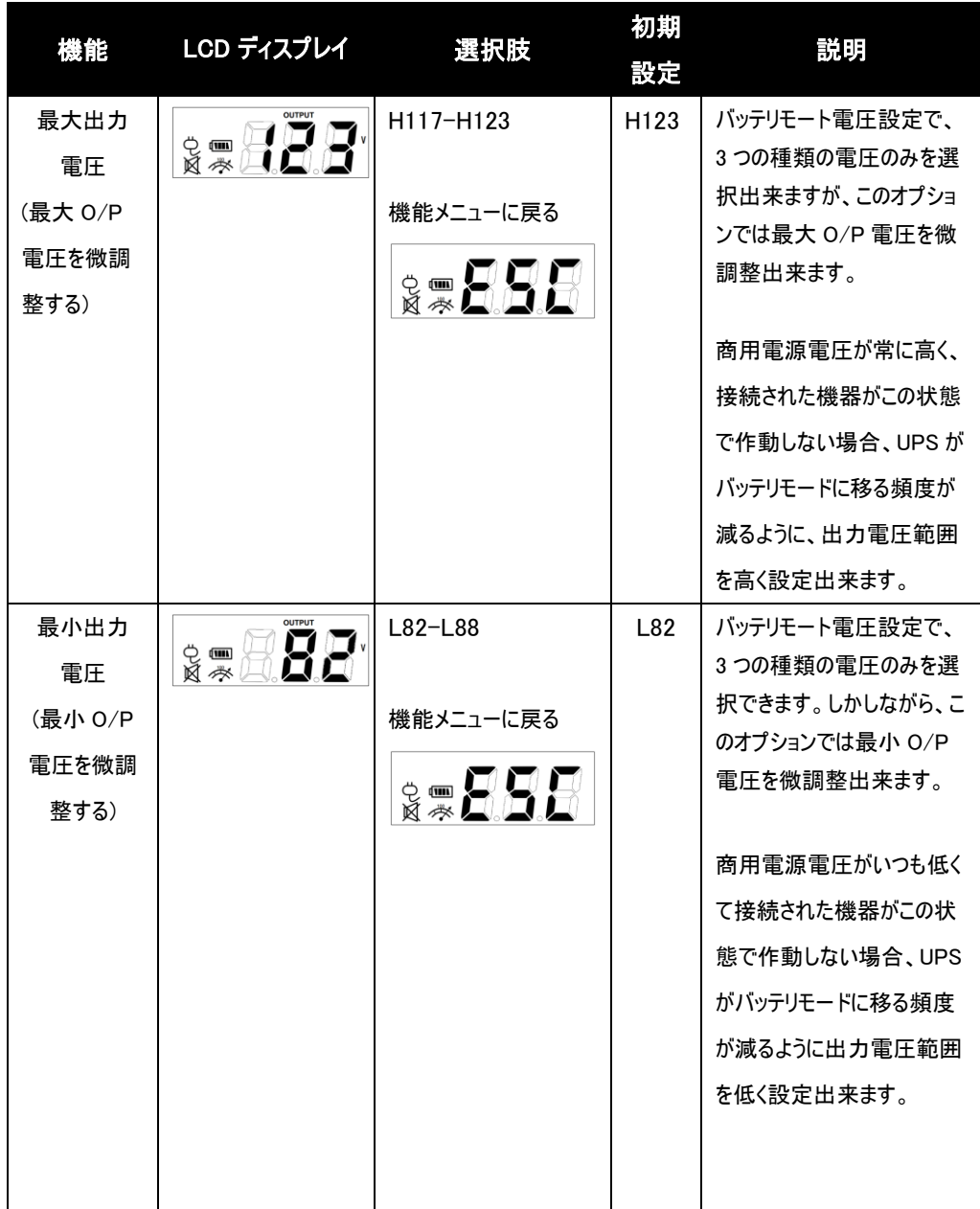

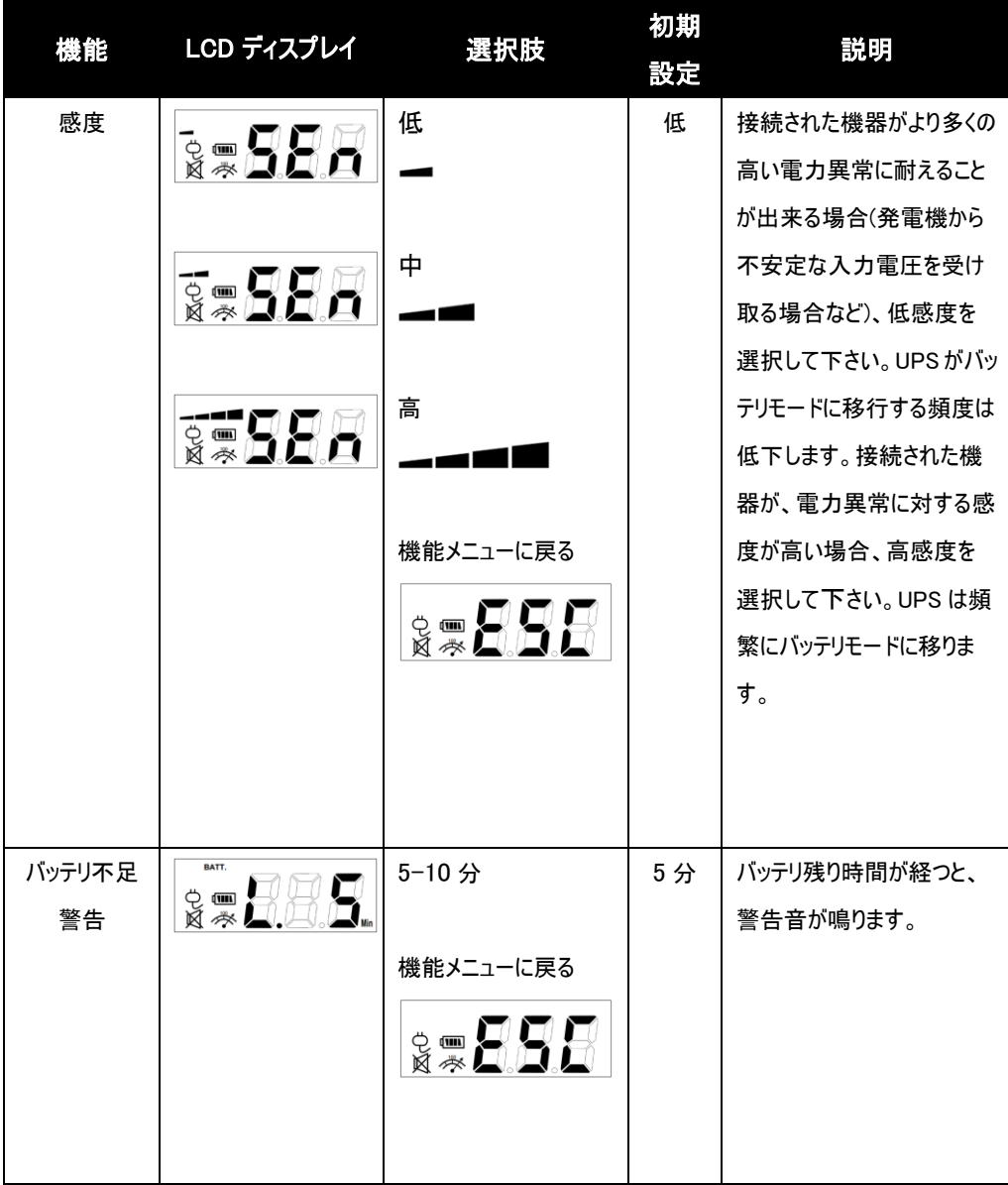

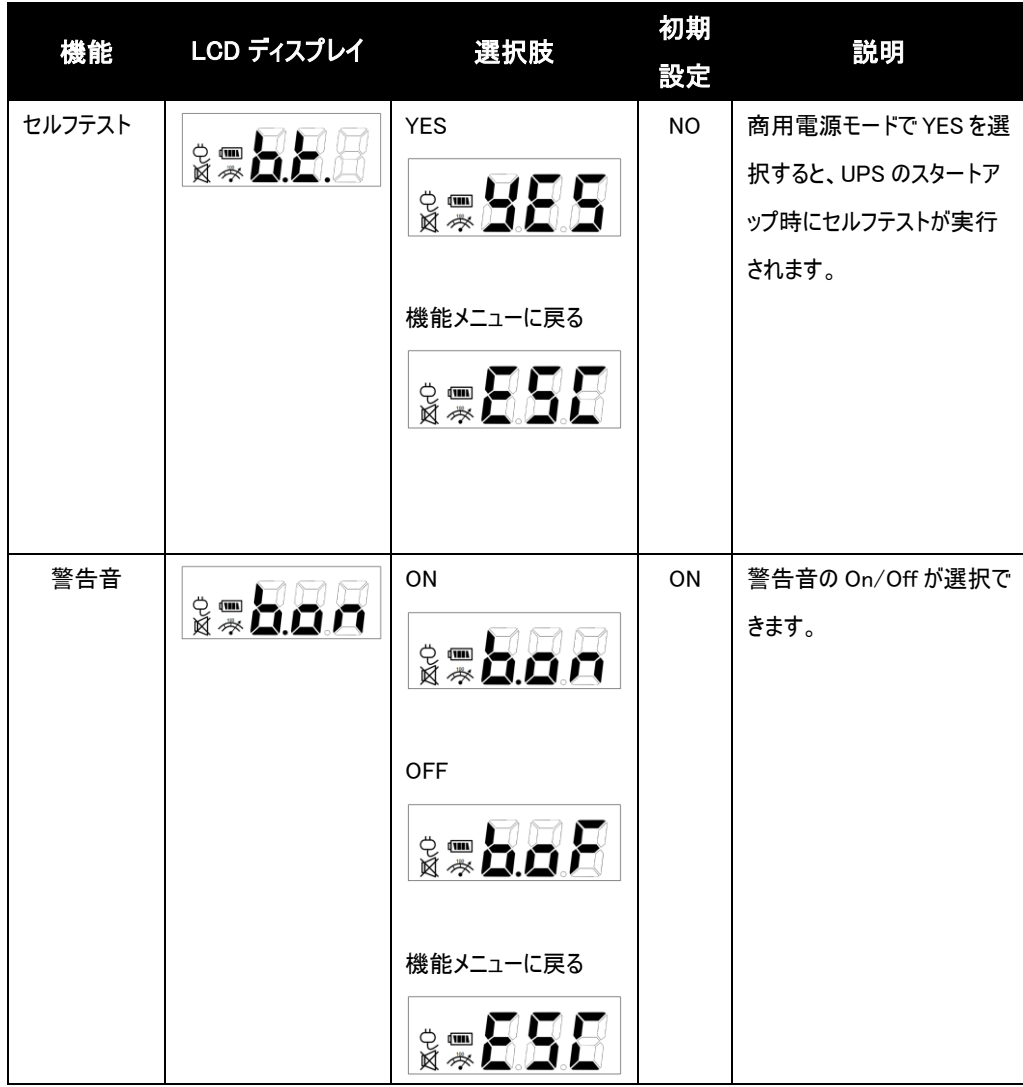

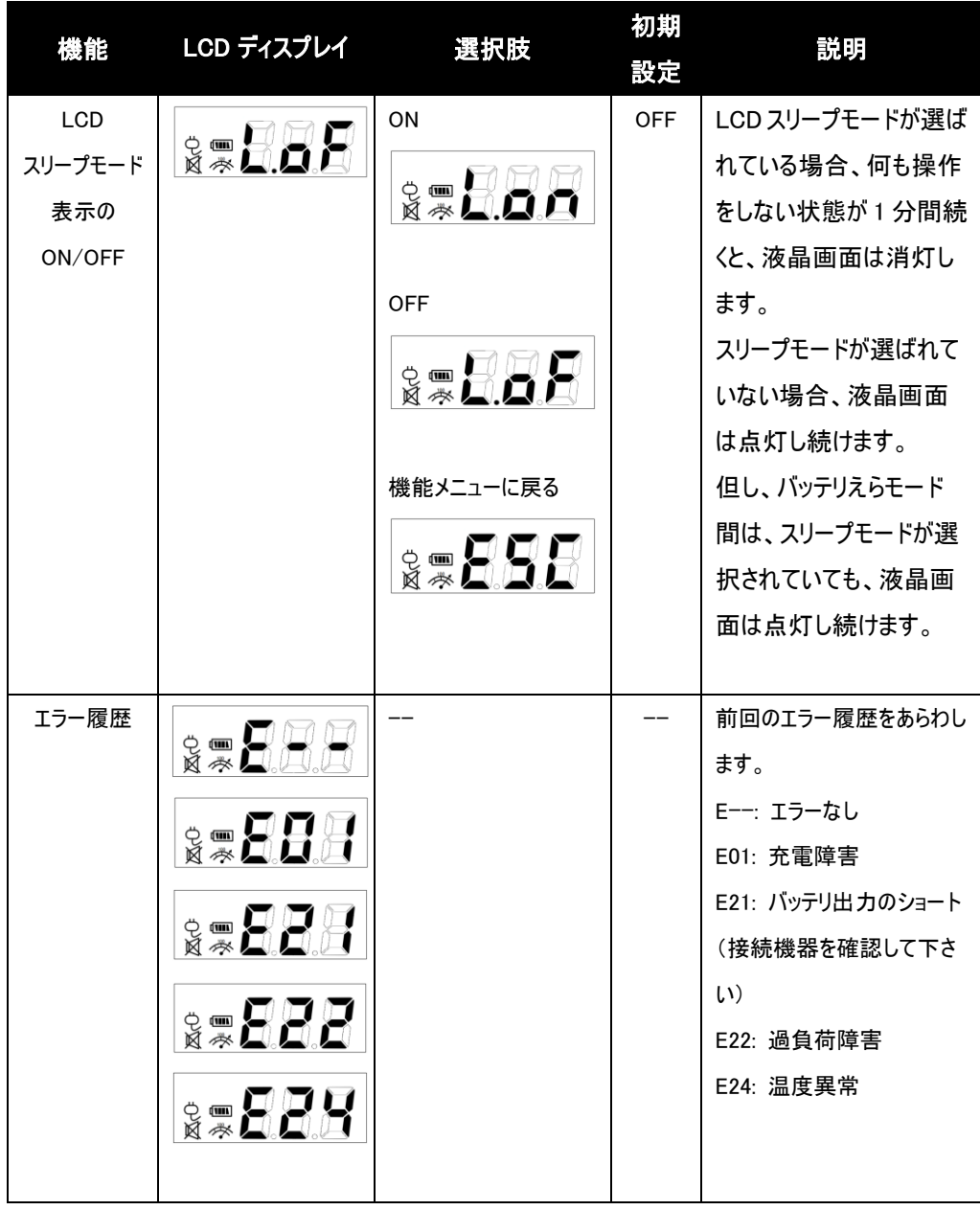

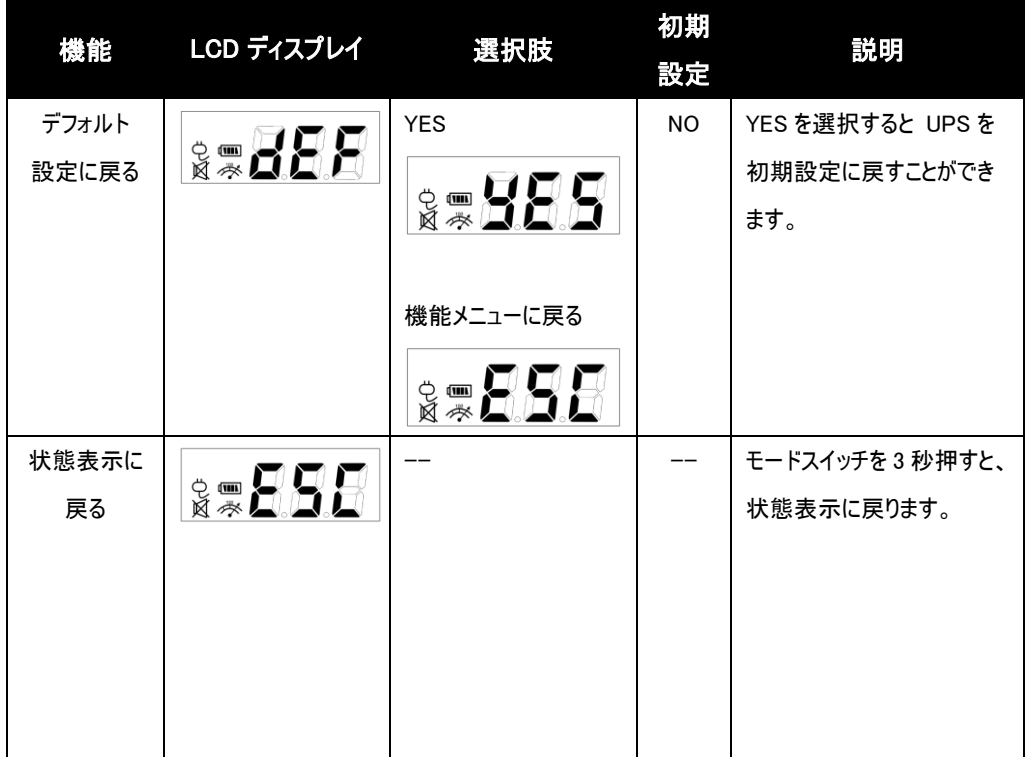

4 設置

UPS は縦置き以外に左側面を下にした横置きでも使用可能です。

注意:右側面を下にした横置きは、冷却用の通気穴を塞いでしまい、機器の熱上昇により、 故障の原因となります。

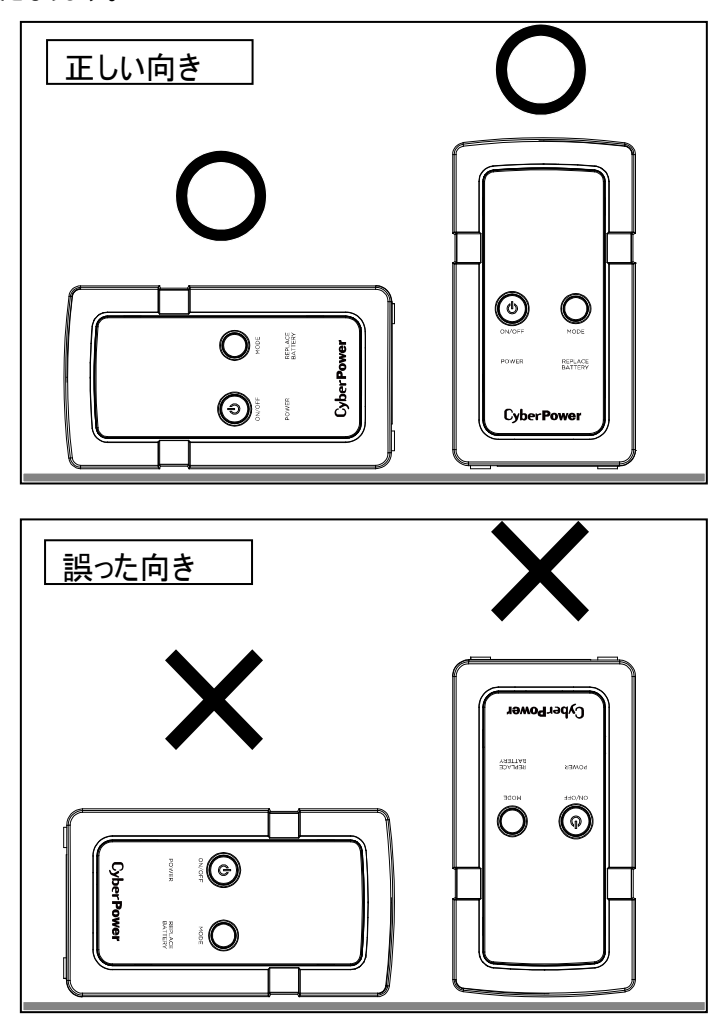

5 接続

#### 1 充電をします

UPS は開梱後すぐに使用することが可能ですが、バッテリをフルに充電するために、使用前少 なくとも、時間以上の充電を推奨します。工場出荷時には満充電状態ですが、輸送や保管 の間にバッテリが自然放電する場合があり、満充電での運用を行うために、念の為、最初に充 電してから御使用下さい。バッテリを充電するには UPSをアースのある2極3線式コンセント(家 庭用アースなしのコンセントでも OK)に接続します。同じ電源系統に、消費電力の大きな機 器(空調機、冷蔵庫、複写機など)が接続されていないことを確認して下さい。

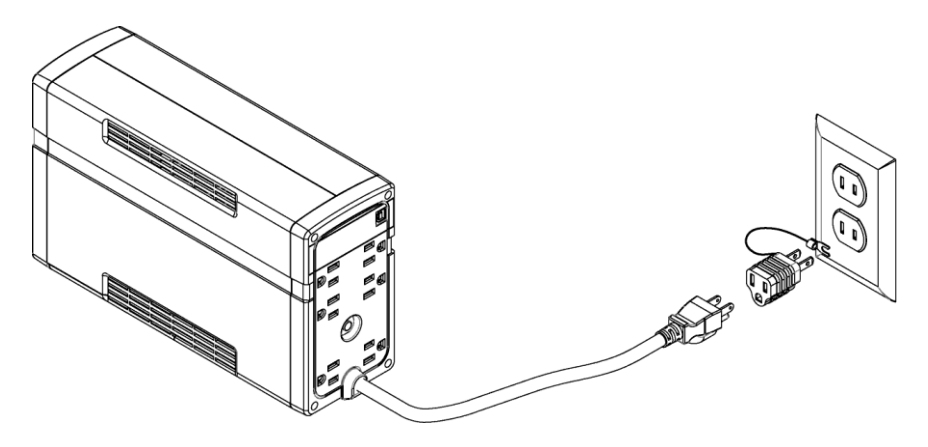

#### 2 UPS の出力コンセントに機器を接続します

UPS の電源をオフにして入力プラグを壁面コンセントから外した状態で、バッテリバックアップ を 必要とするコンピュータ、モニタ、その他の周辺機器をサージ保護付バックアップコンセント(停電 時バックアップする)に接続します。

レーザープリンタ、ペーパーシュレッダ、複写機、室内暖房機、電気掃除機、排水ポンプなどの 大型電気製品は UPS の出力コンセントに差し込まないで下さい。これらの機器の消費電力は 過負荷となり UPS や接続した機器に損害を与える場合がありますので、御注意下さい。

#### 八 警告

L 接続する機器の消費電力の合計が、UPS の定格容量を超えていないことを確認して 下さい。

装置の定格容量より使用容量が上回ると、過負荷状態となり、UPS 本体がシャットダウン したり、UPS に内蔵されたリセットブレーカーが働く場合があります。

# 3 ソフトウェアのインストールをします

#### \*PowerPanel® Personal 監視ソフトは無料ダウンロードできます。

https://www.cyberpower.com/jp/ja/software/sku5 にアクセスして下さい。

「PowerPanel® パーソナルソフトウェア」をインストールし、UPS とコンピュータを接続することで、 電源状態のモニタリングなどを行うことが出来ます。

「PowerPanel® パーソナルソフトウェア」のインストールは UPS とコンピュータを接続する前に行っ て下さい。

尚、説明画像は本マニュアル作成時のバージョンのものを使用しているため、ウェブダウンロード バージョンと異なる場合があります。

- 1. 「PowerPanel® パーソナルソフトウェア」をインストールして下さい。
- 2. インストールプログラムが自動起動してセットアップウィザードが表示

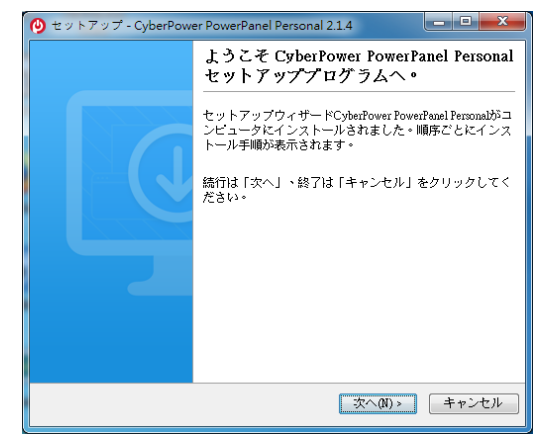

セットアップウィザードが表示されたら「次へ」をクリックして進めて下さい。

3. 使用許諾契約書をよくお読み頂き、内容に同意して頂ければ、 「使用許諾契約書を承認する(A)」の先頭の○をクリックし、「次へ」を クリックして進めて下さい。

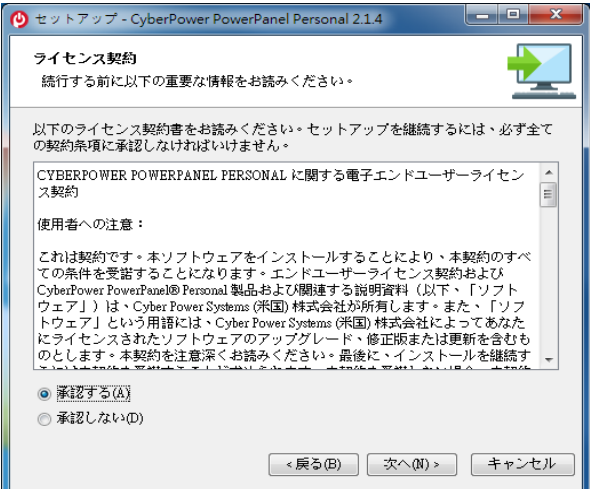

4. インストールフォルダと[スタートメニュー]フォルダを選択し、[次へ]をクリックします。

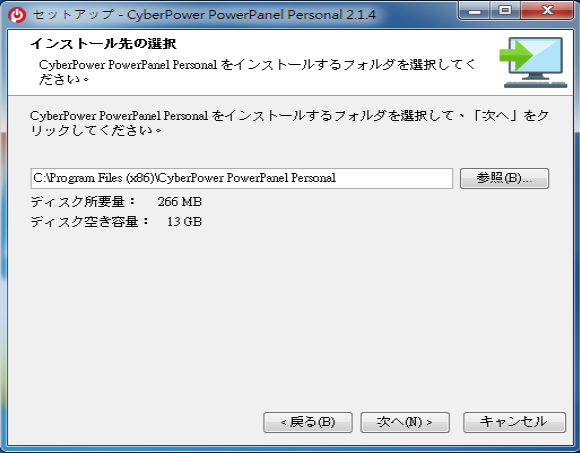

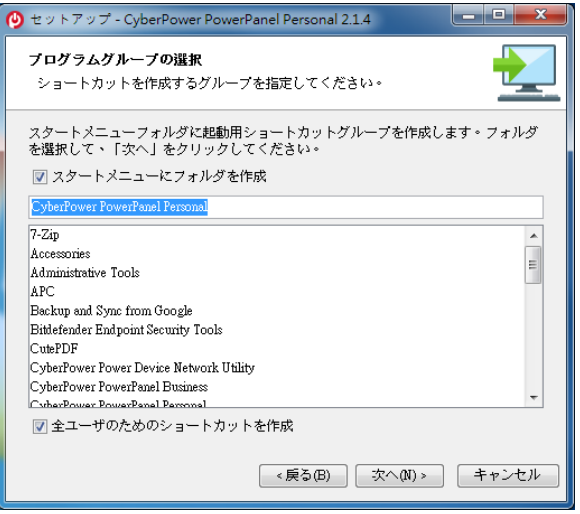

5. インストールが完了したら、「終了」をクリックします。

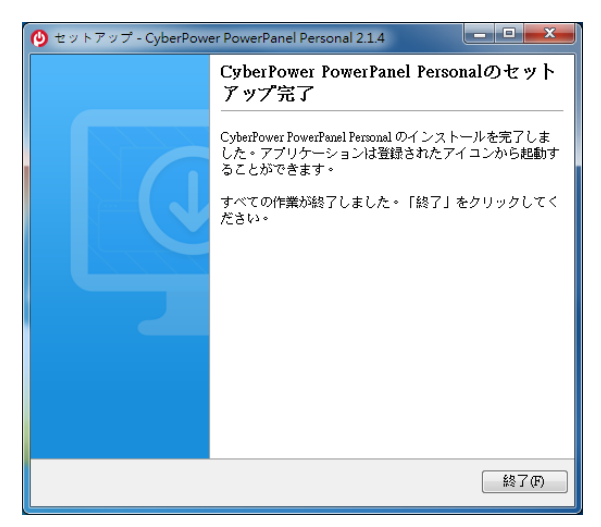

 6. タスクトレイに「PowerPanel® パーソナル版」のアイコンが追加されます。 このアイコンをダブルクリックするとソフトウェアが起動します。

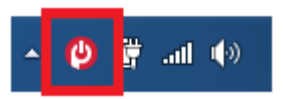

PowerPanel® Personal のアイコンは、 UPS の状態により、下記のように変化します。

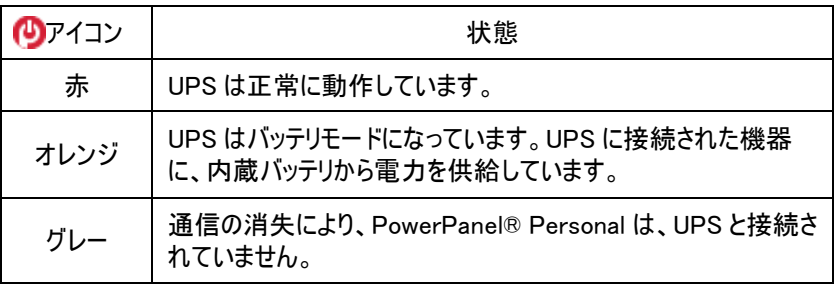

7. <sup>●</sup> ソフトウェア起動後の画面です。下記の画面は UPS とコンピュータを接続して

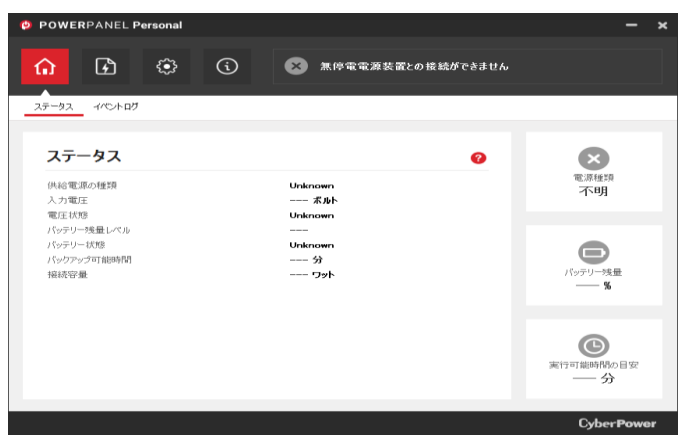

いませんので、ステータスは不明になっています。

8. アイコンをクリックすると、現在のページのコンテキストヘルプ Web ページが開きま す。ヘルプ Web ページには、以下に示す PowerPanel®Personal の現在のページ に関する詳細情報が表示されます。

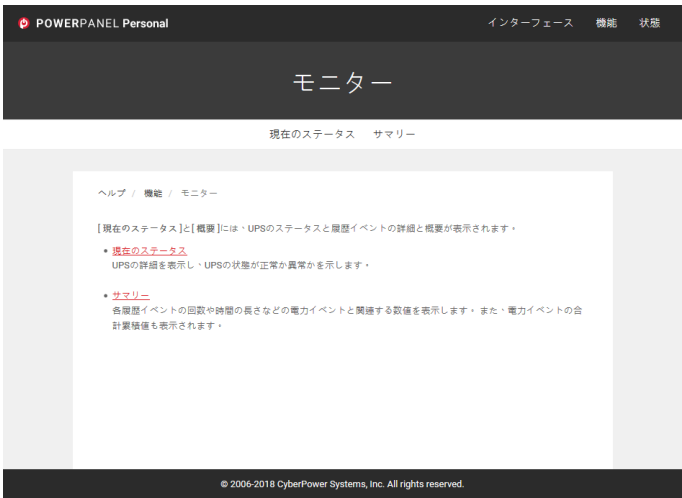

ソフトウェアの操作につきましてはオンラインヘルプをご参照下さい。

# 4 UPS とコンピュータを接続します

USB ポートを使用して UPS とコンピュータを接続する場合は、USB 接続を行う前に \*PowerPanel® Personal をインストールして下さい。

インストールが完了しましたら、UPS の USB ポートとコンピュータを付属の USB ケーブルで接続 して下さい。

※監視ソフトは無料ダウンロードできます

https://www.cyberpower.com/jp/ja/software/sku5 にアクセスして下さい。

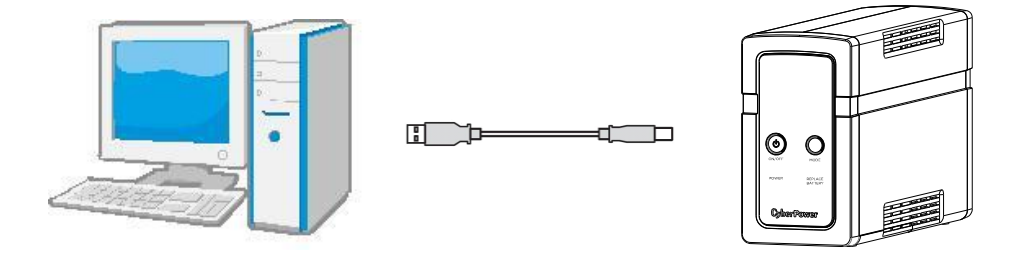

6 運転

1 UPS をアースのある 2 極 3 線式コンセント(壁面コンセント、アースなしでも OK)に接続し ます。壁面コンセントがヒューズまたはブレーカーで保護されており、消費電力の大きい機 器(空調機、冷蔵庫、複写機等)が接続されていないことを確認して下さい。 延長用の電源ケーブルやたこあし配線された電源に接続しないで下さい。

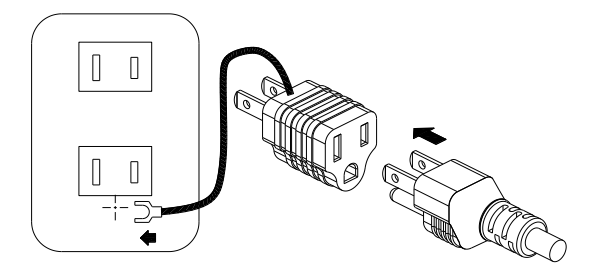

アースに接続します

- 2 UPS を起動するには電源スイッチで行って下さい。過負荷が検出されると、警報音として 長いビープ音が 1 回鳴ります。この状態を解消するには、電源スイッチを押して UPS をオフ にして、サージ保護付バックアップコンセント(停電時バックアップする)に接続されている機 器を少なくとも1つ外して下さい。その後、10 秒以上待ってからブレーカーを押し下げ、電 源スイッチを押して UPS をオンにして下さい。
- 3 バッテリを最適な状態で使用するためには、UPS を常時壁面コンセントに接続しておいて 下さい。
- 4 UPS を停止する場合には UPS に接続した全ての機器の電源を OFF にし、UPS の電源 スイッチを押して UPS をオフにして下さい。パワーオンインジケーターが消灯し、UPS が停止 します。

5 UPS を長期間保管する場合は、カバーを掛け、バッテリを完全充電した状態で保管して 下さい。保管期間中はバッテリの寿命を保つために 3 ヶ月毎に 24 時間のバッテリ充電を 行って下さい。

注: この UPS は、輸送中にシステムの電源がオンにならないよう、最初の 1 回目は AC 電源に 接続しないと、電源が入らない安全設計となっています。初回は必ず、入力プラグを AC 電源 に接続して、本体の電源をオンにして下さい。

#### 警報について

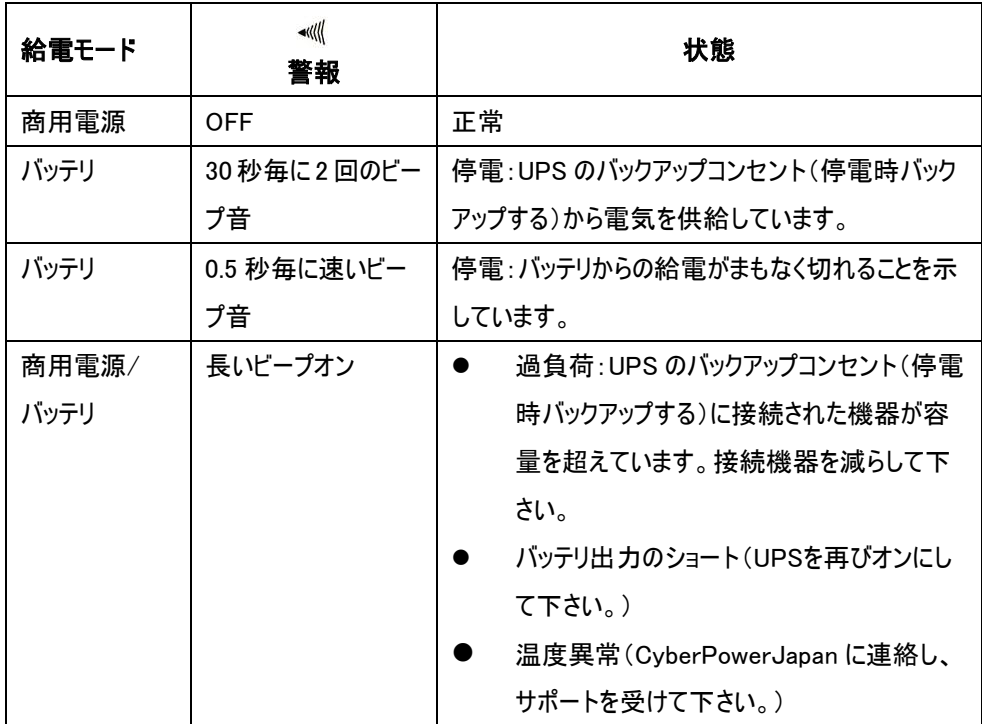

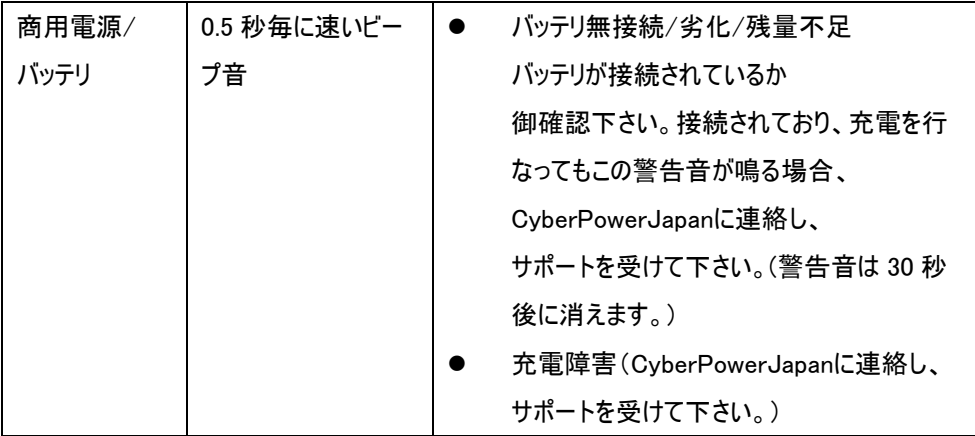

# 7 バッテリ交換

技術者または詳しい方による交換が必要です。鉛蓄電池 7Ah(又は 7.2Ah)、12V、端子形 状 F2 のものであれば使用出来ます。下記の型番をご参照下さい。 CSB UPS123607、GS YUASA RE7-12 PXL12072、TELONG TL7-12、 LONG WP7.2-12 等

- 1 バッテリの交換をする前に交換用バッテリを用意して下さい。 交換用のバッテリについては後述の「仕様」の項目を確認して下さい。
- 2 雷源をオフにして、接続された全ての機器のプラグを抜きます。
- 3 UPS の電源をオフにし、AC 電源からそのプラグを抜きます。
- 4 UPS を寝かせます。
- 5 保持ねじを取り外します。
- 6 前面パネルを装置からスライドさせながら取り外します。
- 7 バッテリを引き出します。
- 8 バッテリからバッテリワイヤを外します。
- 9 赤と黒のケーブルを交換用バッテリから出る同じ色のケーブルに接続して取り付けます。
- 10 バッテリを本体に戻します。
- 11 前面パネルをスライドさせながら元に戻し、保持ねじを締め付けます。
- 12 バッテリが完全に充電されるまで、UPS を 8~16 時間コンセントに接続しておきます。

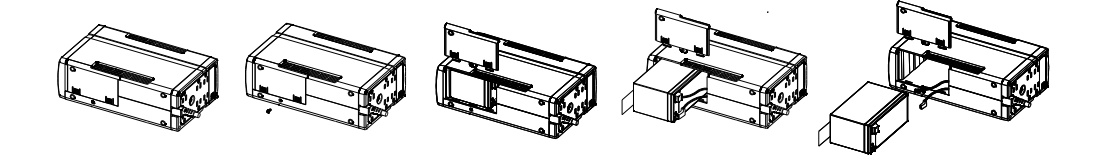

# 8 故障かな?と思ったら

本装置を使用するにあたり、故障かな?と思ったら以下の項目について確認を行って下さい。 問題が改善されない場合は、お買い上げの販売店にご相談の上、修理をご依頼下さい。

# 1 サージ保護付バックアップコンセント(停電時バックアップする)の電気供給が停止し、 ブレーカーが飛び出た状態になっている

原因:過負荷によりブレーカーが働いた

対策:電源スイッチを押して UPS をオフにして、サージ保護付バックアップコンセント

 (停電時バックアップする)に接続されている機器を少なくとも 1 つ外して下さい。 その後、10 秒以上待ってからブレーカーを押し下げ、電源スイッチを押して UPS をオンにします。

#### 2 UPS の最大運転時間が期待時間を下回っている

原因:バッテリの充電が不十分

対策:出力コンセントに接続している全ての機器を外し、24 時間のバッテリ充電をして 下さい。

原因: バッテリが劣化している

対策:バッテリの充電を行い、改善されない場合はバッテリの交換をして下さい。 バッテリの交換については株式会社サイバーパワー・ジャパンの WEB サイト https://www.cyberpower.com/jp/ja よりお問い合わせ下さい。

#### 3 UPS の電源が ON にならない

原因・雷源スイッチの急なオン、オフ操作による損傷を防止する設計 対策:10 秒以上待ってから電源スイッチを押して、UPS をオンにします。

原因: UPS が正常なコンセントに接続されていない 対策:UPS は電圧 100V、周波数 50Hz/60Hz コンセントに接続して下さい。

原因:バッテリが劣化している

対策:バッテリの充電を行い、改善されない場合はバッテリの交換をして下さい。 バッテリの交換については株式会社サイバーパワー・ジャパンの WEB サイト https://www.cyberpower.com/jp/ja よりお問い合わせ下さい。

# 4 PowerPanel®パーソナルソフトウェアの全てのアイコンがグレー表示(非アクティブ 状態) になっている

原因:UPS とコンピュータが接続されていない 差込口やケーブルの不良等

対策:USB ポート又はシリアルポートを使用して UPS とコンピュータを接続して下さい。 違う差込口やケーブルで試してみて下さい。

原因:バッテリの電気が供給されていない

対策:コンピュータをシャットダウンしてから、電源スイッチを押して UPS を OFF にします。 その後、10 秒以上待ってから電源スイッチを押して UPS を ON にします。これで UPS をリセット出来ます。

#### 5 REPLACE BATTERY が点滅している

原因:接触不良やバッテリ劣化など 対策:

a. バッテリは正しく接続されているかご確認下さい。

b. 尚、バッテリが接続されているにも関わらず、赤色点灯している場合、バッテリを交換 するか買い替えをお勧めいたします。

c. 点滅を消すには Mode Switch で REPLACE BATTERY を選び、下記の手順どおり 操作して下さい。

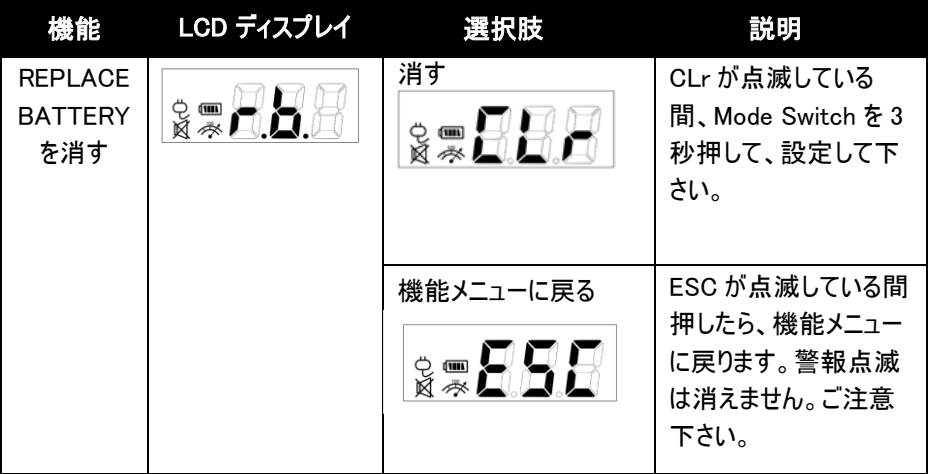

9 仕様

# 仕様

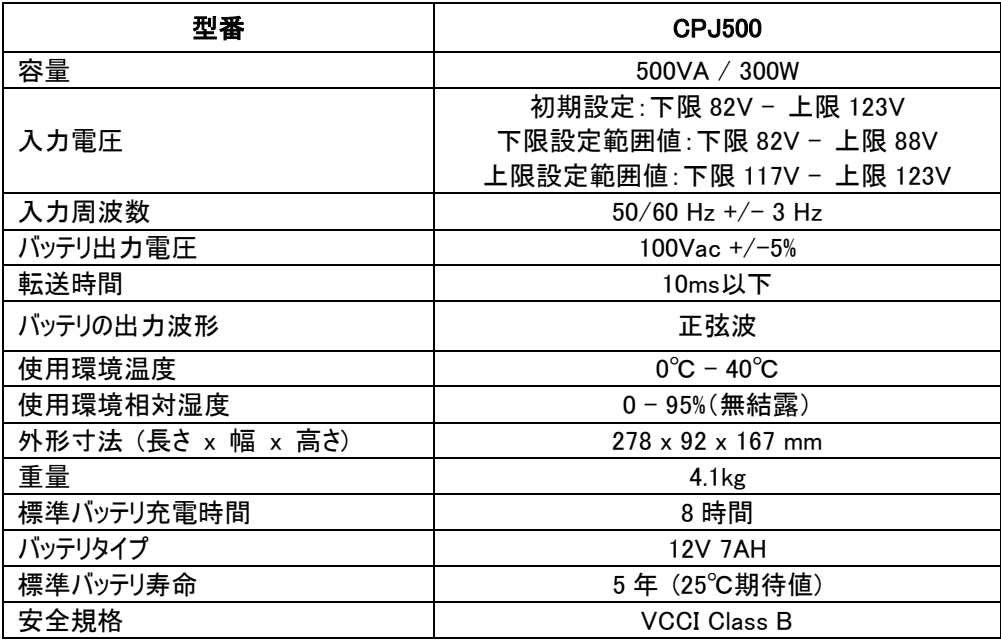

# 10 省エネルギー技術 GreenPower UPS™&Active PFC 対応

# CyberPower の環境への取り組み

CyberPower は、グリーン製品(環境に配慮した製品)の開発に注力しており、事業を通じ て、クライメイトセーバーズコンピューティングイニシアチブ(CSCI)にメンバーとして参加、特定有 害物質使用制限指令(RoHS)、廃電気電子機器指令(WEEE)製品、及び ISO 14001 や IECQ QC080000 などへの準拠を含む、環境への取り組みを心がけています。CyberPower は、環境に優しい先進的なエネルギーソリューションを提供し、環境にやさしい企業として UPS 業界を主導することをお約束します。

# GreenPower UPS™テクノロジでエネルギーコストを削減

CyberPowerは、単に環境にやさしい製品を提供するのではなく、消費者に最高の価値をもた らすことを目標としています。高度な省エネ設計は、運転率を向上させ、無駄なエネルギー消 費を排除します。つまり、GreenPower UPSTMテクノロジを採用することで、消費者はエネルギ ーコストを大幅に抑えることが出来ます。

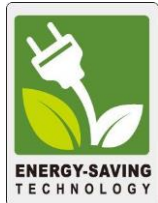

# Active PFC対応

アクティブPFC電源は従来の電源に比べてより良い力率で電力を効率的に使用しています。 このUPSはアクティブPFC電源を搭載したパソコンでも電源バックアップとしてご使用頂けます。

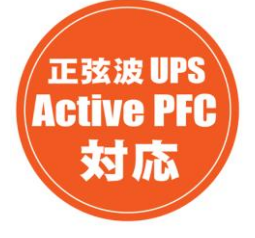

#### アクティブPFC電源装置に対応

このCyberPower UPSシステムはアクティブ力率補正(アクティブPFC)により高効率の電源装 置に対応しています。アクティブPFCは、電源供給効率を向上するために使用されます。コンピ ュータのUS Energy Star®プログラム要件(バージョン 5.0)では現在、すべての 100 ワット以上の 電源装置に対してアクティブPFCを義務づけています。また、80 Plus®などのプログラムはアクテ ィブPFCによる高効率電源装置の識別のためにしばしば使用されます。

# 11 保証規定

本保証規定は株式会社サイバーパワー・ジャパンより日本国内に出荷された製品を、保証期 間内の正常な使用状態において故障したと認められた場合に限り、弊社の定める方法にて無 償交換対応を行うものです。

#### 1 保証期間

保証期間は お買い上げ日より 36 ヶ月間 です。

保証をお受けになる場合は弊社の発行する保証書と、製品型番、お買い上げ日、お買い上 げの販売店名が明記されたレシートまたは伝票等の購入履歴の証明が必要となります。 並行輸入品、中古品、インターネットオークションを含む個人間の売買や譲渡によって入手さ れた製品は保証対象外とさせて頂きます。

#### 2 保証内容

保証期間内の正常な使用状態において故障したと認められた場合、弊社の定める方法にて 無償修理対応を致します。

修理が難しいと判断をした場合は同製品または同等製品との交換とさせて頂く場合が御座い ますのでご了承下さい。

修理依頼にかかる送料は、発送時はご依頼主様の元払い、返却時は弊社の元払いとさせて 頂きます。

修理預かり期間中の代替品出荷や貸し出しは出来兼ねます。

故障した製品の原因追及や解析等の調査は出来兼ねますのでご了承下さい。

#### 3 保証対象

保証対象はお買い上げ頂いた製品単体の保証となります。

製品に接続している機器やデータ、記録、ソフトウェア等を含むその他の製品の保証をするも のでは御座いません。

又、後述する保証対象外事項 1 項目でも該当する場合は、保証期間内であっても理由を 問わず保証対象外とさせて頂きます。

#### 4 保証対象外事項

保証期間内であっても下記項目に 1 つでも該当する場合は、理由を問わず保証対象外とさ せて頂きます。

- ・製品型番、お買い上げ日、お買い上げの販売店名が明記されたレシートまたは伝票 等の購入履歴の証明が出来ない場合
- ・並行輸入品、中古品、インターネットオークションを含む個人間の売買や譲渡によって 入手された場合
- ・株式会社サイバーパワー・ジャパンより出荷された製品と確認出来ない場合
- ・説明書やマニュアル等に記載されている内容と異なる接続方法や使用方法により 発生した故障や損傷の場合
- ・他の製品との組み合わせにより発生した相性等の不具合や故障、損傷の場合
- ・お使いのコンピュータの設定や環境等に起因する不具合や故障、損傷の場合
- ・輸送、移動、設置時の落下や衝撃等による損傷があった場合
- ・正常な使用状態だったと判断できない消耗や損傷があった場合

・製品の仕様に適合しない機器を接続したことにより発生した故障や損傷の場合

- ・弊社以外での分解、改造、調整、部品交換、修理等をした場合
- ・火災、地震、水害、落雷、その他の天災や異常電圧等による故障や損傷の場合
- ・製品にシリアル番号が貼付されていない場合
- ・購入履歴やシリアル番号等が汚損等により確認できない場合や改竄の形跡が認めら れる場合
- ・日本国外で使用した場合

#### 5 免責事項

製品の運用または製品の運用不能に起因する損害(接続している他の機器の損傷、事業利 益の損失・事業の中断・事業情報の損失、逸失利益やその他の金銭的損害を含む)につい ては、弊社では一切の責任を負わないものとします。

本保証規定は予告なしに変更をすることがありますが、適用する保証規定は お買い上げ日 の時点で有効な保証規定とします。

#### 2019 年 6 月制定

#### 株式会社サイバーパワー・ジャパン

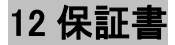

次のページの保証書に必要事項をご記入の上、製品型番、買い上げ日、お買い上げの販売 店名が明記されたレシート又は伝票等の購入履歴の証明と併せて、大切に保管して下さい。 修理依頼の手順や修理についてのお問い合わせは株式会社サイバーパワー・ジャパンの WEB サイト https://www.cyberpower.com/jp/ja で御確認下さい。

# 13 安全規格適合宣言

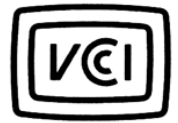

この装置は、クラス B 情報技術 装置です。この装置は、家庭環境 で使用することを目的としてい ますが、この装置がラジオやテレ ビジョン受信機に近接して使用 されると、受信障害を引き起こす ことがあります。 取扱説明書に従って正しい取り 扱いをして下さい。 VCCI-B

# 保 証 書

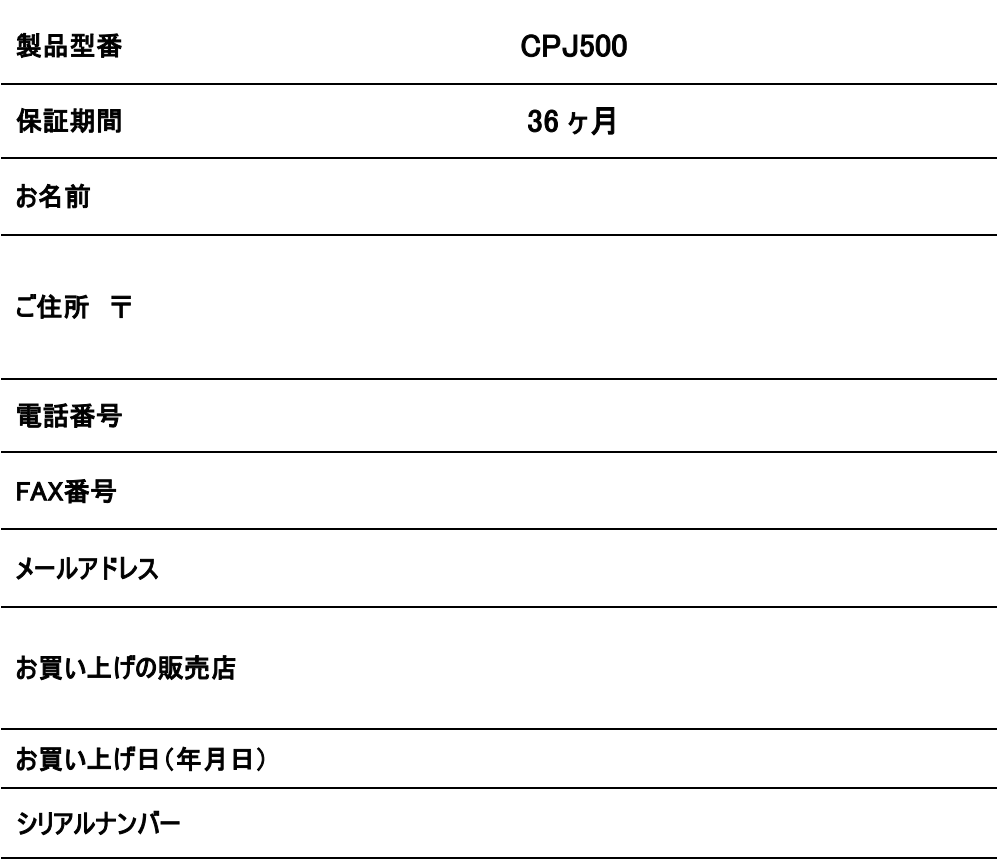

#### 備考 購入証拠を保管して下さい。

# 株式会社サイバーパワー・ジャパン

〒102-0071 東京都千代田区富士見 2-3-1 信幸ビル 3F TEL: (03) 5357-1389 FAX: (03) 5357-1390

https://www.cyberpower.com/jp/ja

# MEMO

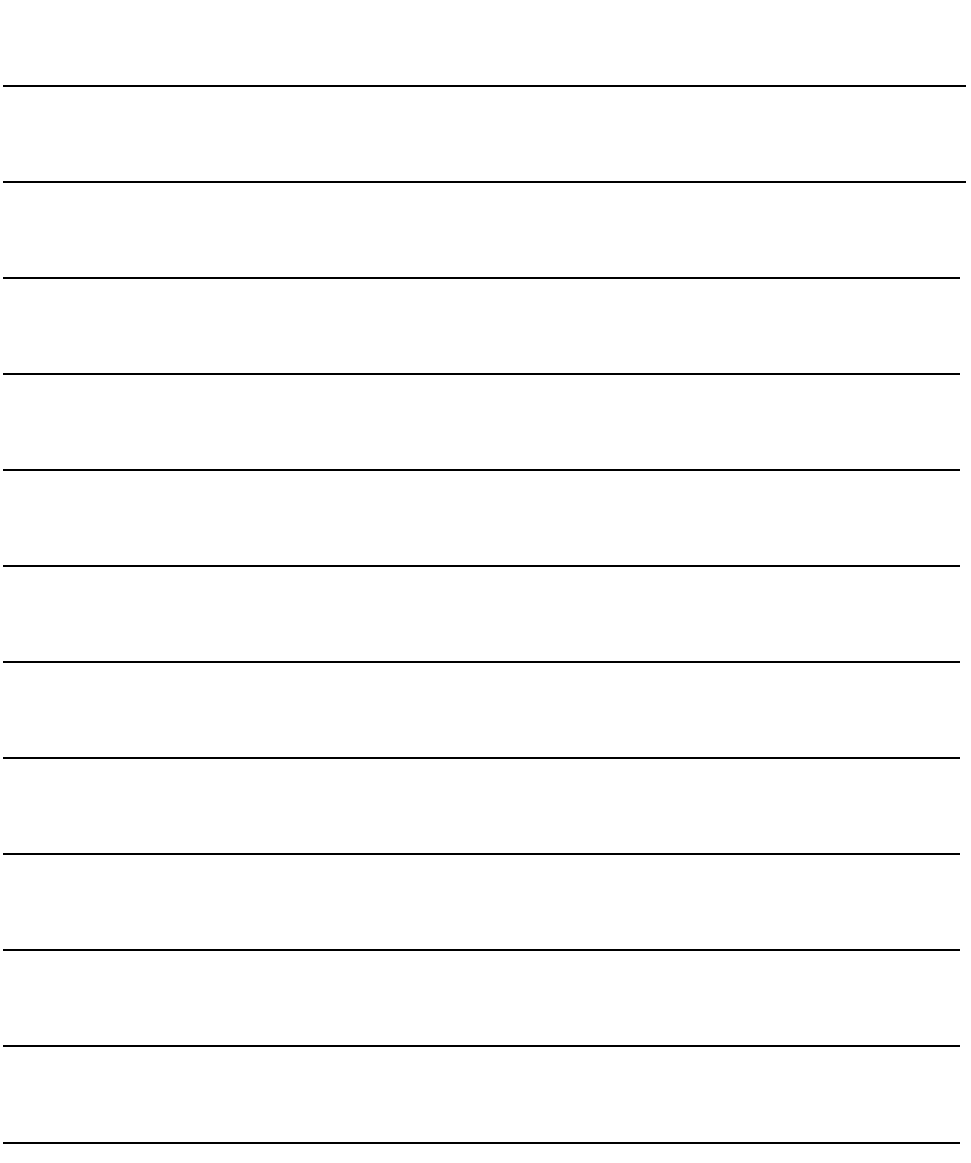

# MEMO

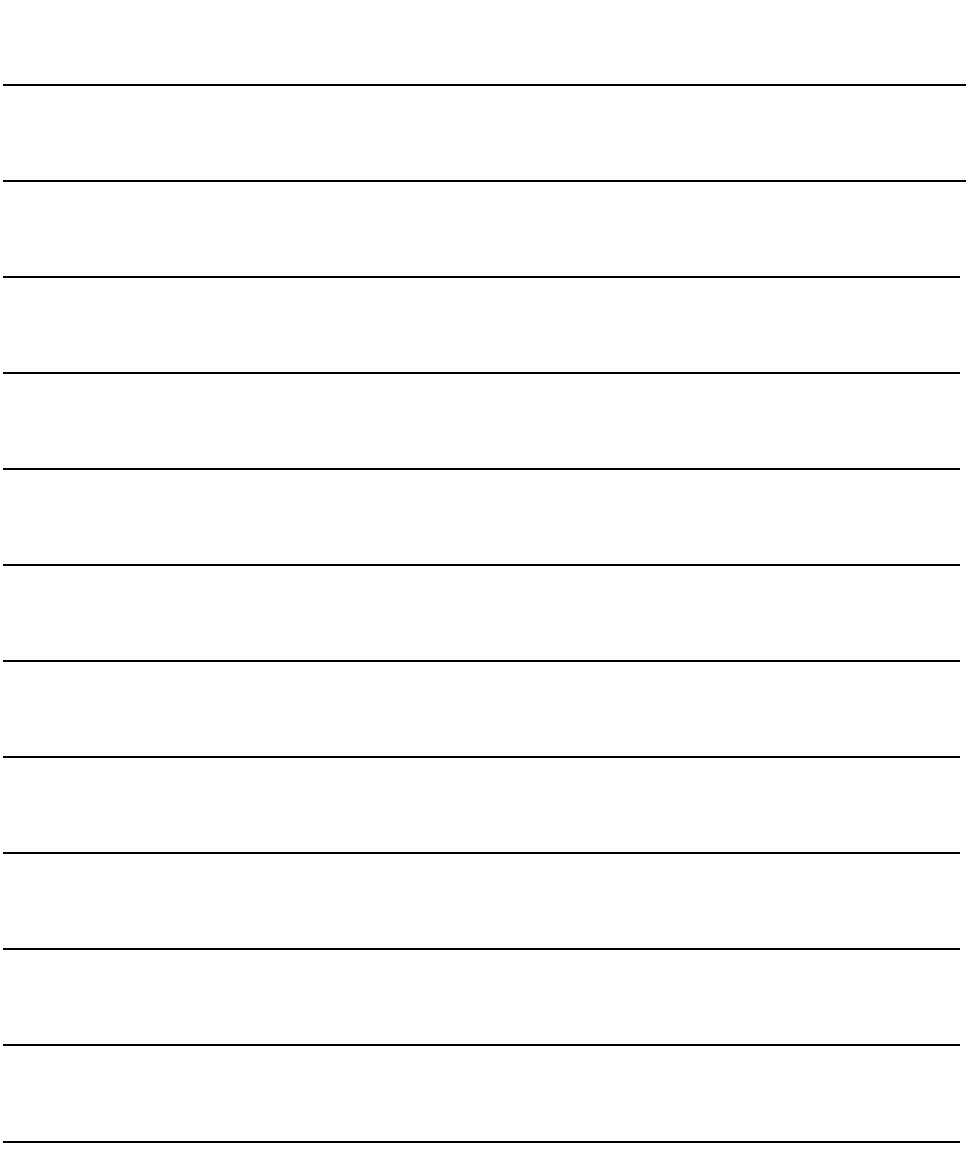

# **CyberPower**®